# <span id="page-0-2"></span>第九章 命令

- [1.描述](#page-0-0)
- [2.页面加载时命令与单元格命令](#page-0-1)
- [3.命令操作](#page-1-0) [4.目录](#page-4-0)
- <span id="page-0-0"></span>**TILL** 1.描述

在活字格中,命令是非常重要的功能,它用来执行业务,比如单击一个按钮进行页面跳转、弹出或是提交数据到数据库。本节将介绍活字格中 的命令。

除图片上传、附件、数据导航按钮、分页导航按钮、流程条、登录用户和条形码单元格类型外,其他的单元格类型均支持"编辑命令"。也可 以在页面加载时设置命令。

活字格命令包括:页面跳转、弹出页面、关闭弹出页面、数据表操作、导出表格到Excel、导出页面到Excel、打印/导出页面到PDF、查询、排 序、条件、记录跳转、弹出消息框、JavaScript命令、邮件订阅命令、设置单元格属性、发送邮件命令、网页打印命令、循环命令、表格操作 、下载文件、导入Excel数据到表格、存储过程调用命令、调用服务端命令、列选项命令、模板命令。

在命令窗口可新建多条命令,这些命令会按顺序依次执行。也可以对命令进行删除、上移、下移、插入、复制、禁用操作。

# <span id="page-0-1"></span>**THE** 2.页面加载时命令与单元格命令

页面加载命令与单元格命令一样,都可以设置并执行相应的命令。具体可参见[http://gcdn.gcpowertools.com.cn/forum.php?m](http://gcdn.gcpowertools.com.cn/forum.php?mod=viewthread&tid=38127&extra=page%3D3) [od=viewthread&tid=38127&extra=page%3D3](http://gcdn.gcpowertools.com.cn/forum.php?mod=viewthread&tid=38127&extra=page%3D3)。

页面加载时命令

页面加载时命令是在页面加载的同时执行的命令。

打开页面,在属性设置区中选择"页面设置"标签页,单击"编辑页面加载时命令"来设置命令。

图1 页面加载时命令

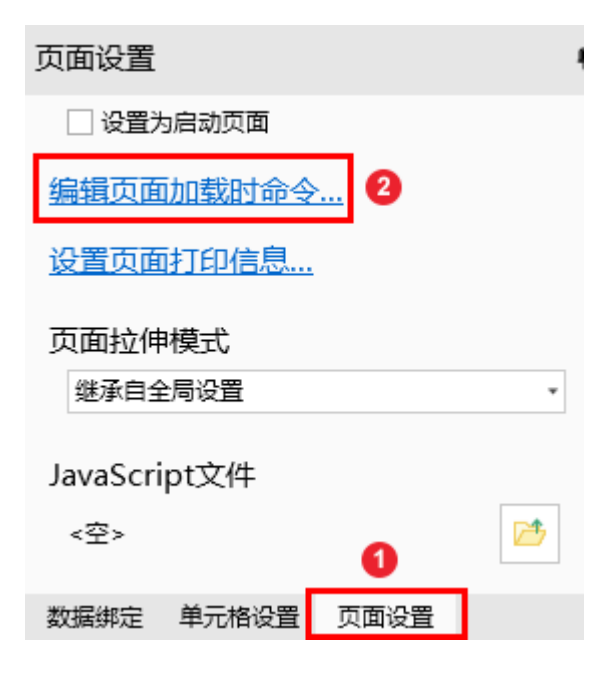

单元格命令

单元格命令是在单击按钮、超链接和图像等类型的单元格时执行的命令。

除图片上传、附件、数据导航按钮、分页导航按钮、流程条、登录用户和条形码单元格类型外,其他的单元格类型设置完成后,均可以在属性 设置区的"单元格设置"标签页中,选择"编辑命令"来设置命令。或是右击单元格,在右键菜单中选择"编辑命令"来设置命令。

图2 单元格命令

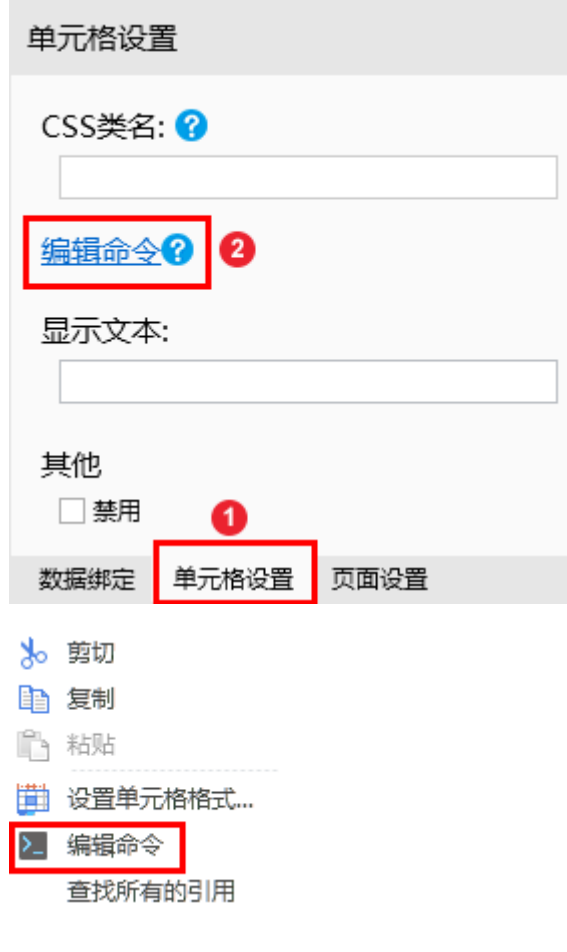

<span id="page-1-0"></span>**TH** 3.命令操作

新建命令

在命令窗口单击"新建命令"。

图3 新建命令

1 命令窗口

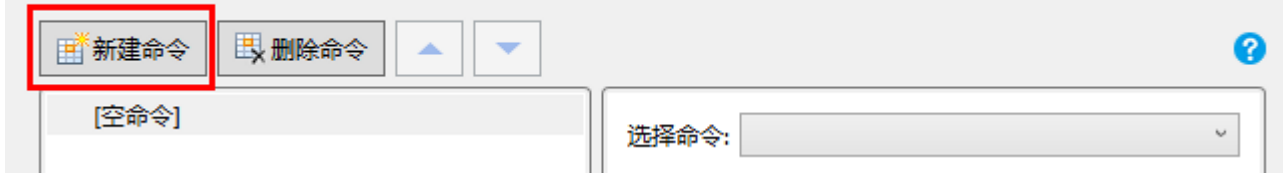

X

或在命令上右击, 在弹出的菜单中单击"插入", 并选择命令类型。

图4 插入命令

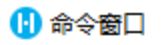

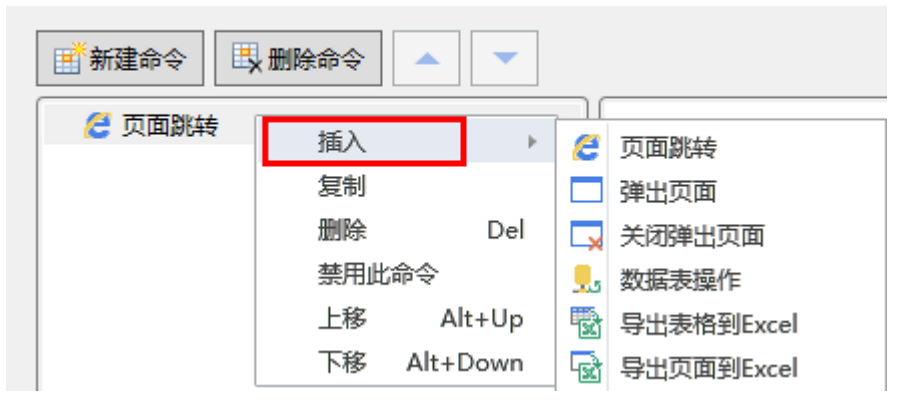

或在命令列表的空白处右击, 在弹出的菜单中单击"添加命令", 并选择命令类型。

#### 图5 添加命令

### 10 命令窗口

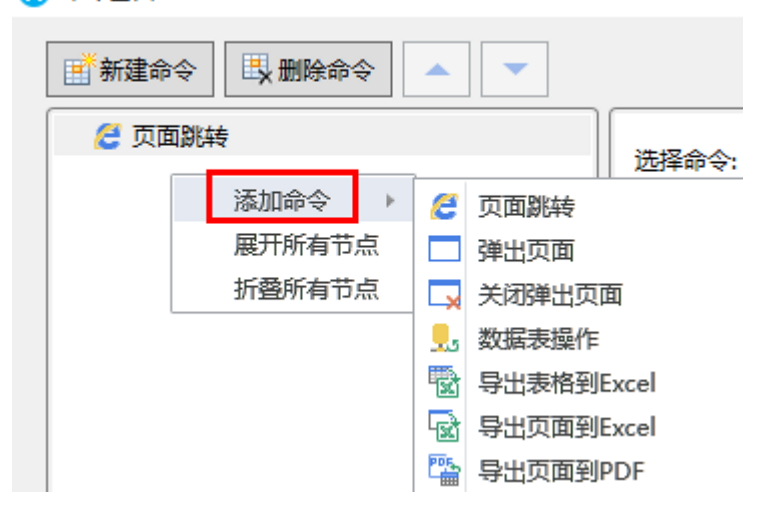

复制命令

在命令上右击,选择"复制"。或按住Ctrl键拖拽命令,可将命令复制到对应的位置。

图6 复制命令

#### 10 命令窗口

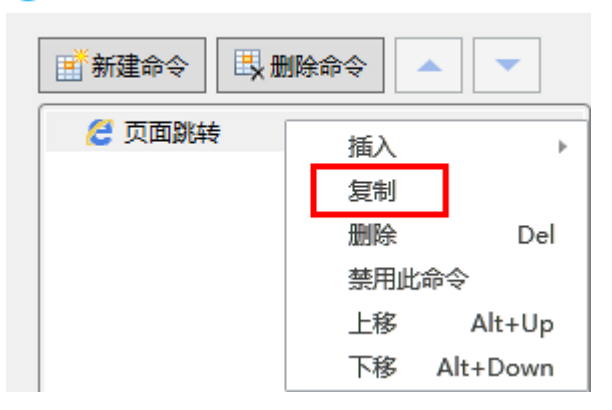

删除命令

选中命令,单击"删除命令"。或使用删除快捷键Delete来删除命令。

图7 删除命令

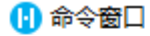

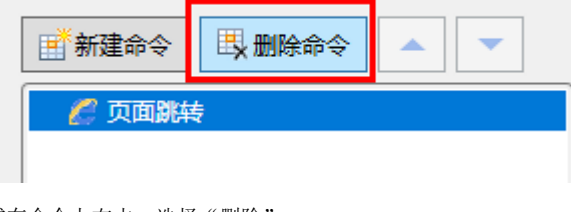

或在命令上右击,选择"删除"。

- 图8 右键删除命令
- 16 命令窗口

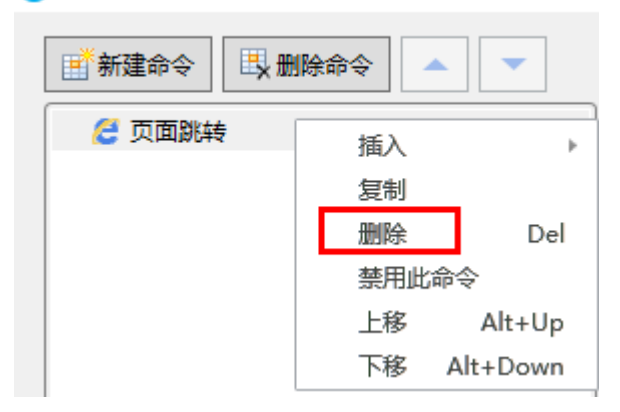

禁用命令

在命令上右击,选择"禁用此命令"。

图9 禁用命令

#### 16 命令窗口

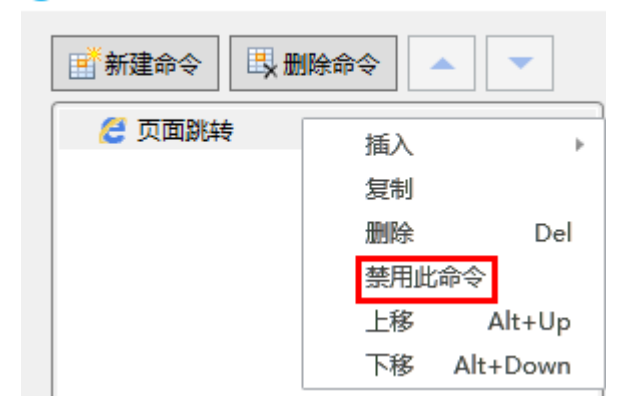

移动命令

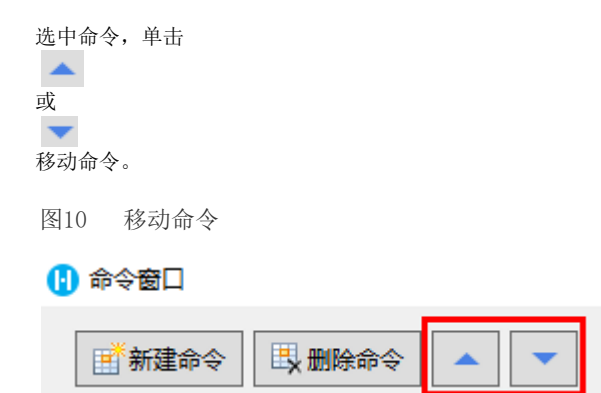

或在命令上右击,选择"上移"或"下移"。或使用上下移动的快捷键 Alt+Up 和 Alt+Down 来改变命令的位置。也可以直接拖拽改变命令位置。

图11 右键移动命令

## 1 命令窗口

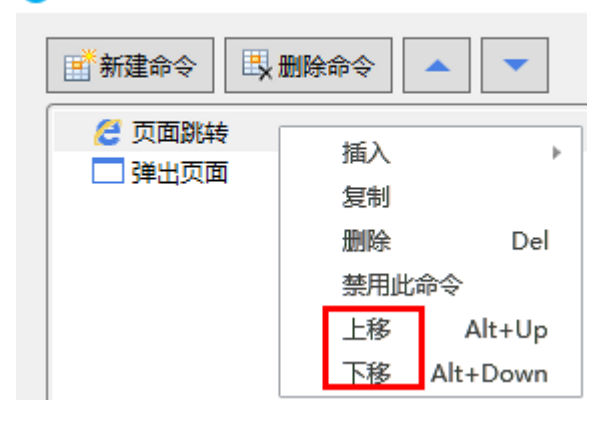

<span id="page-4-0"></span>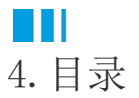

[回到顶部](#page-0-2)